# **GrowthZone Daily Billing Activities**

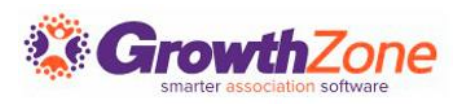

#### Agenda

- Finance Settings Review
- Overview of Billing Module
- Review Contact Transaction History
- Create Individual Invoices
- Accept Payments
- Process Credits & Refunds
- Manage Write-offs
- Manage Deposits

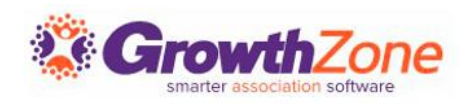

#### Finance Settings Review

The Finance General Settings are global settings that allow you to set defaults and enable/disable automated processes

Daily Billing activities are impacted by the following settings:

- Invoice Templates
- Deletions Days
- Trade/External Payments

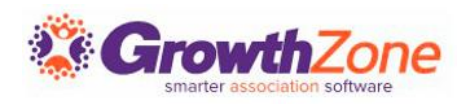

### Billing Module

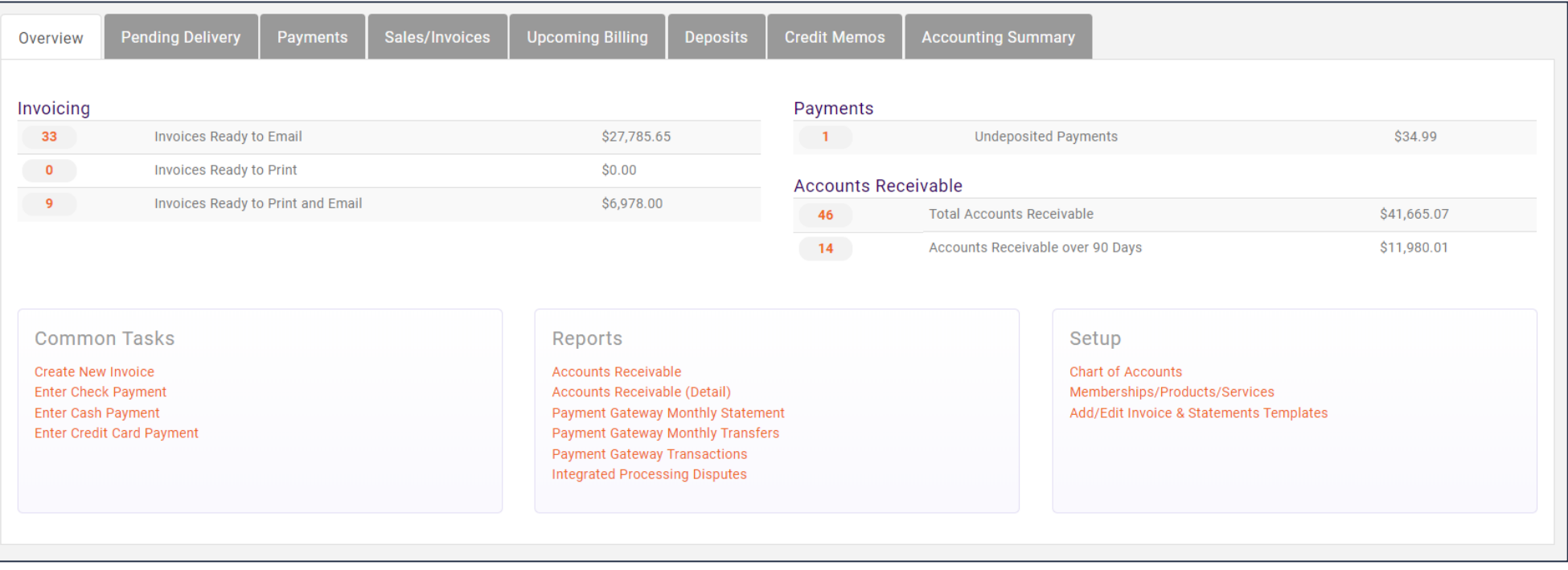

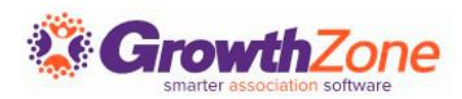

### Pending Delivery

#### View invoices that have NOT been sent yet

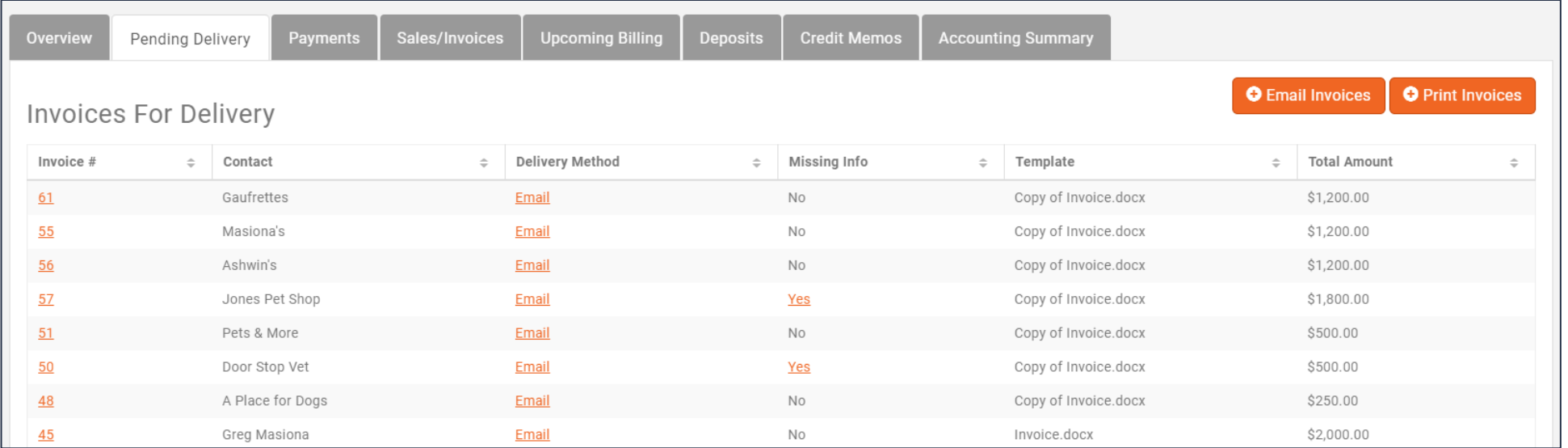

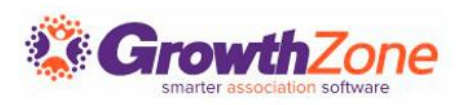

#### Payments

#### View all payments received and create deposits

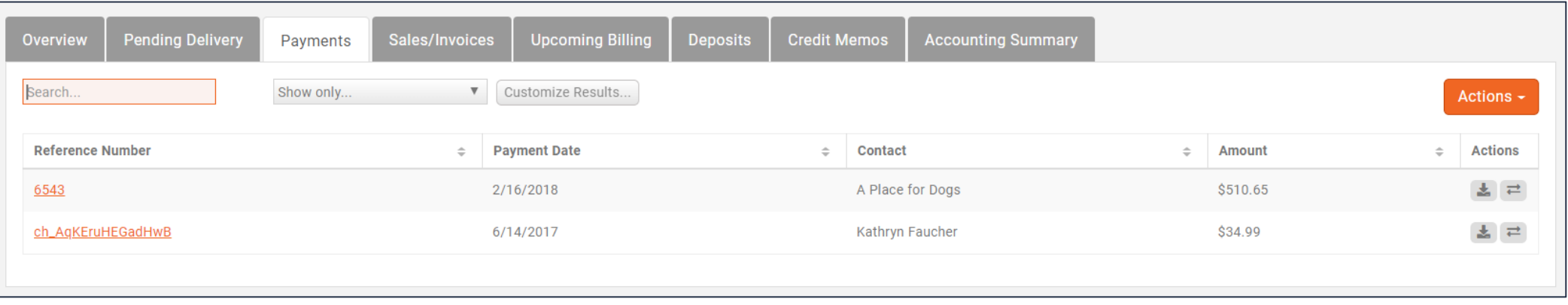

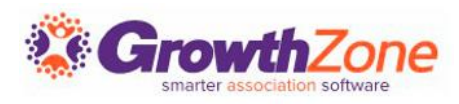

#### Sales/Invoices

View all invoices generated included paid, open, past due…. [Can be used to resend past due invoices](https://helpdesk.growthzone.com/kb/article/156-view-past-due-invoices/)

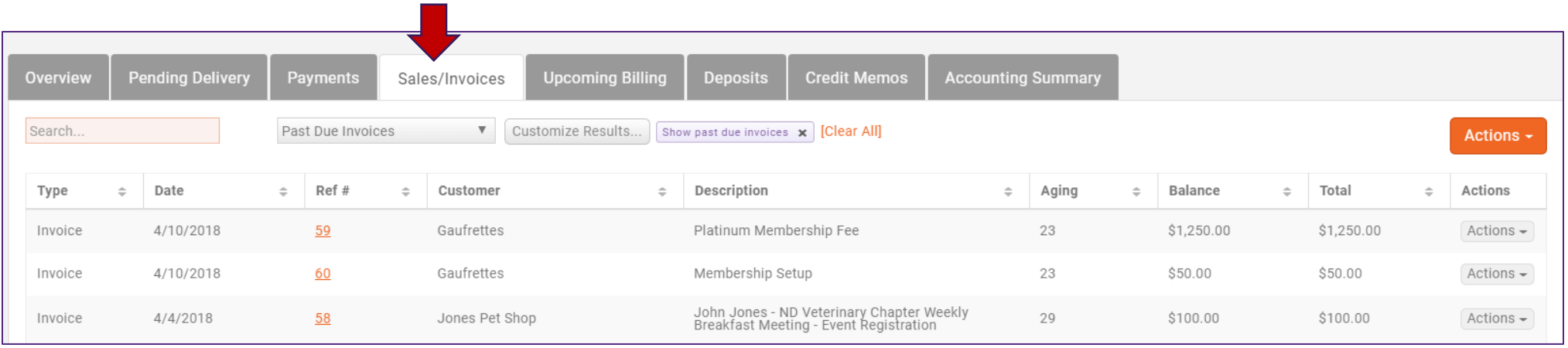

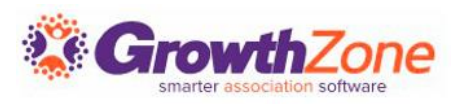

### Upcoming Billing

Displays all the anticipated recurring fee items that are scheduled to be billed in a month

These may be monthly, quarterly or annual recurring items

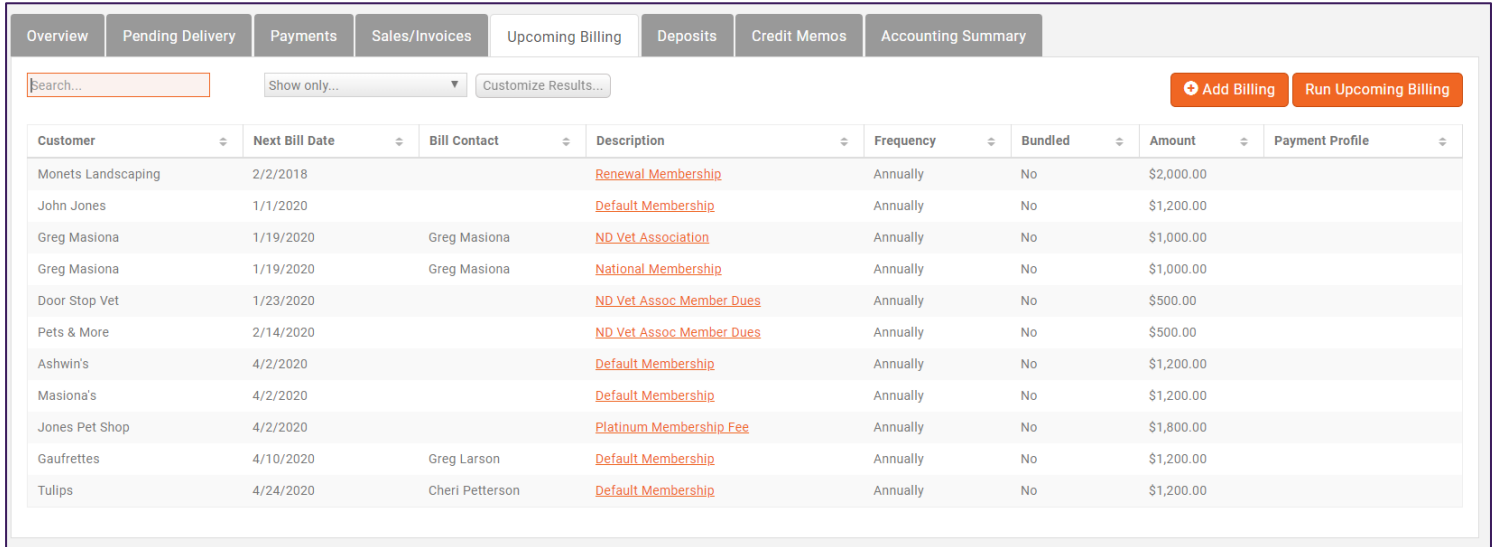

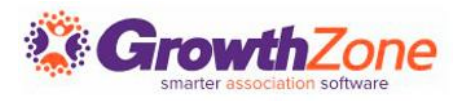

#### **Deposits**

View deposits already posted. Use deposit list to take with you to the bank for reconciling deposits with your teller

Create Deposits on the Payments tab

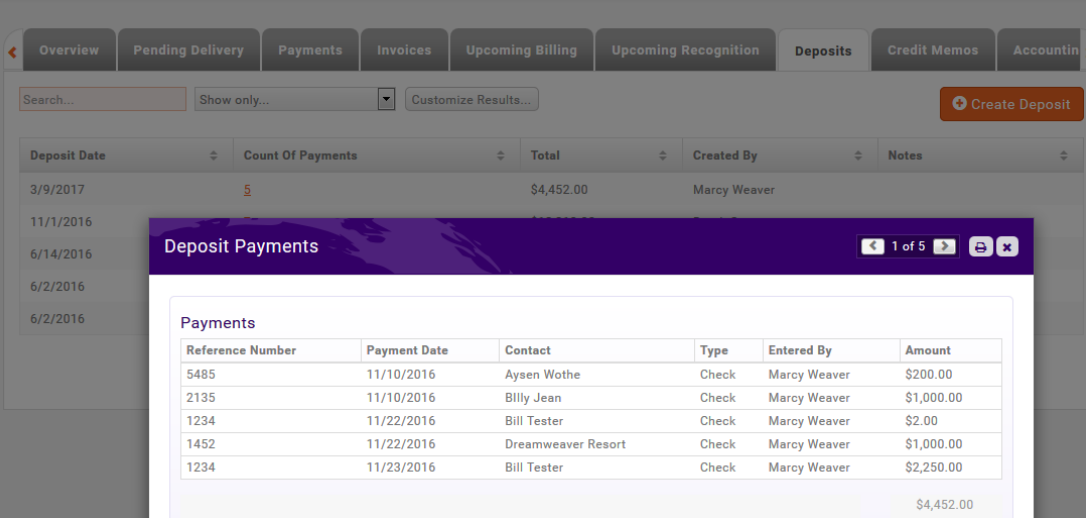

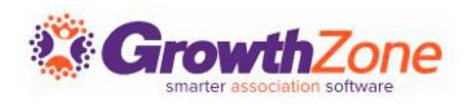

#### Credit Memos

View credits created and balance. Create a new credit. Click credit, option to Void (creates a reverse transaction).

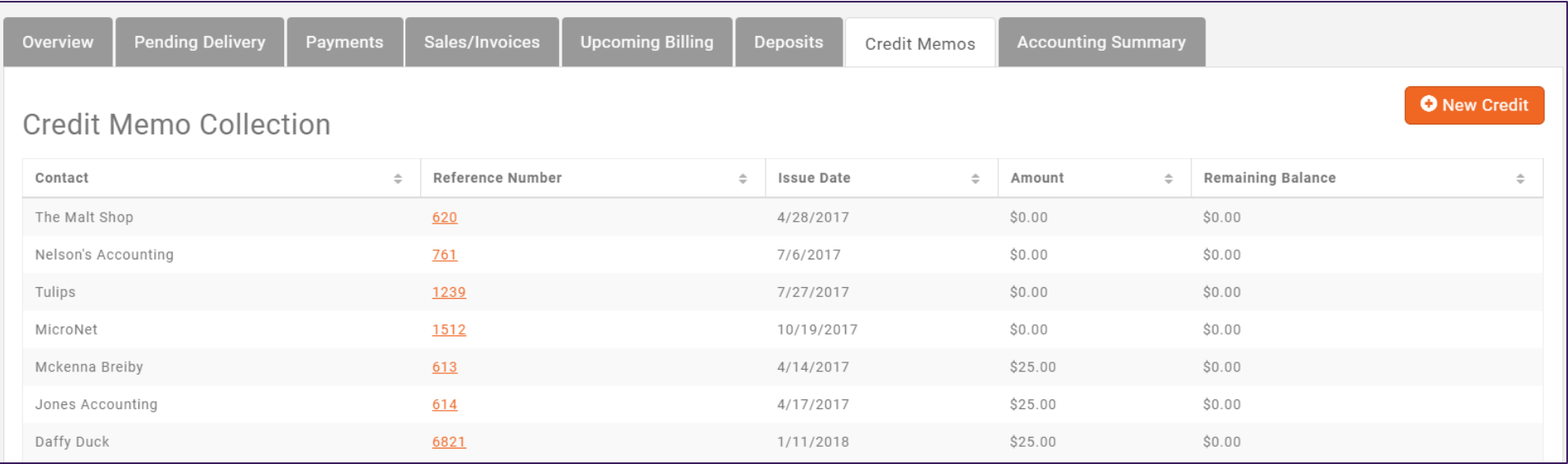

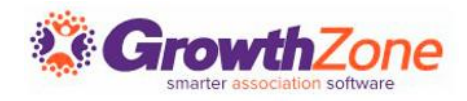

#### Contact Transaction History

All transactions for an individual contact can be viewed on the Contact's billing tab

KB: [View an Individual Contact's Transaction History](https://helpdesk.growthzone.com/kb/article/227-view-an-individual-contact-s-transaction-history/)

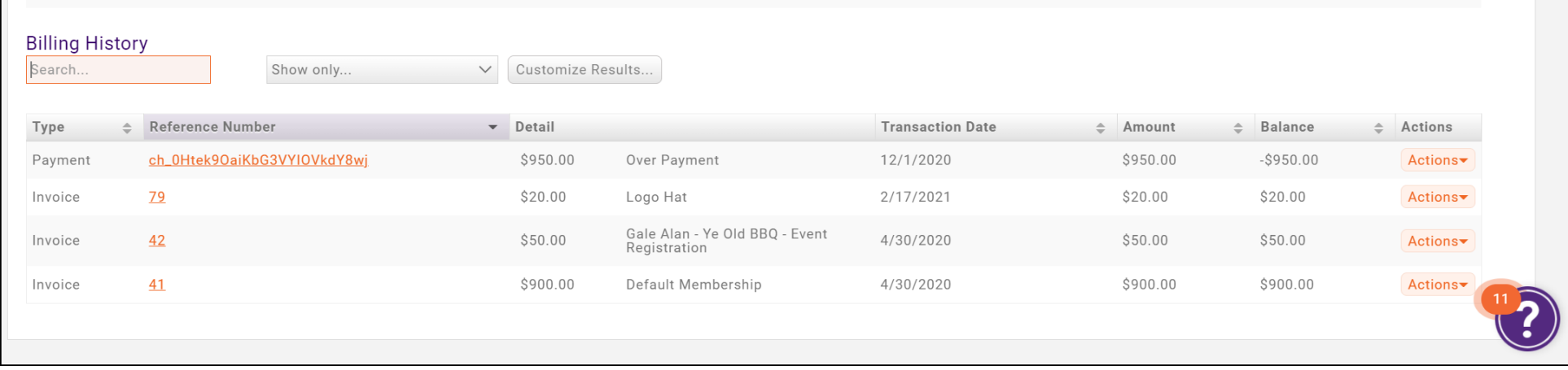

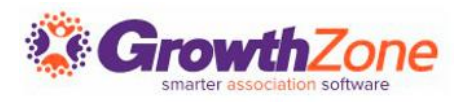

#### Create Invoices

Most invoices will be automatically created, for example if you allow invoicing for event registrations.

Invoices may be created from the Billing module, or from a member's Billing tab

KB: [Create Invoices](https://helpdesk.growthzone.com/kb/article/153-create-a-single-invoice/)

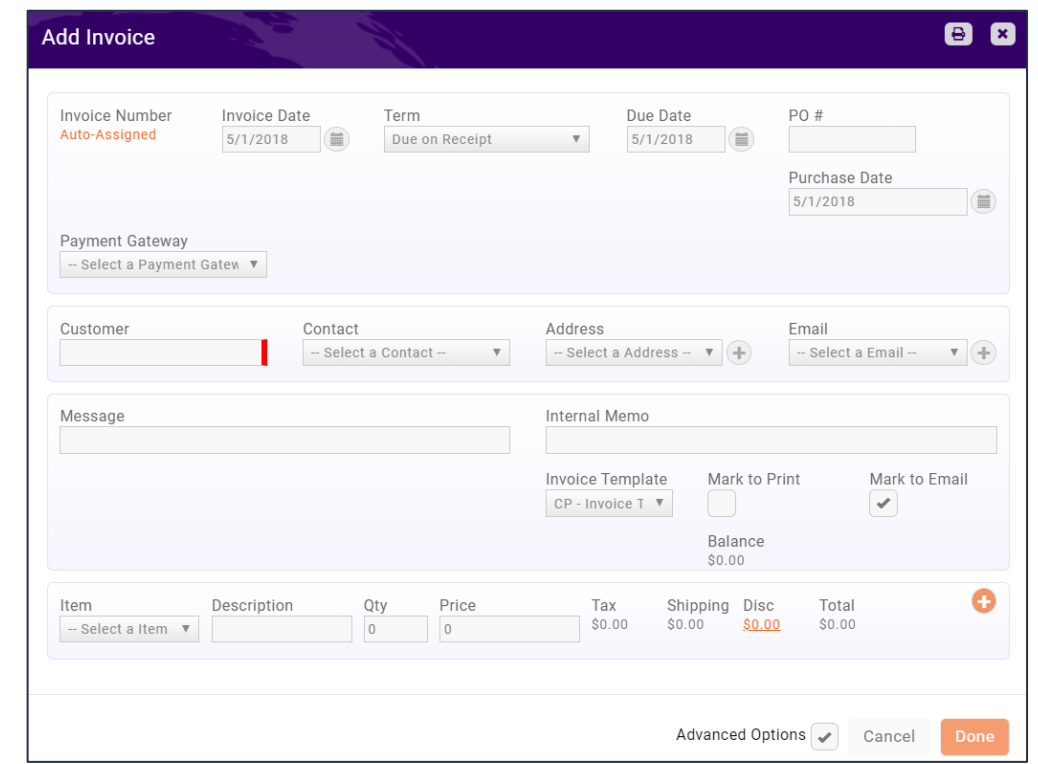

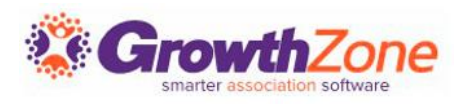

#### Deliver Invoices

Invoices that you create manually, created from event registrations, etc. will be placed on the pending delivery tab

On a regular basis, you will want to review the pending delivery tab and send out the invoices as appropriate

KB: [Deliver Invoices](https://helpdesk.growthzone.com/kb/article/155-deliver-invoices-pending-delivery/)

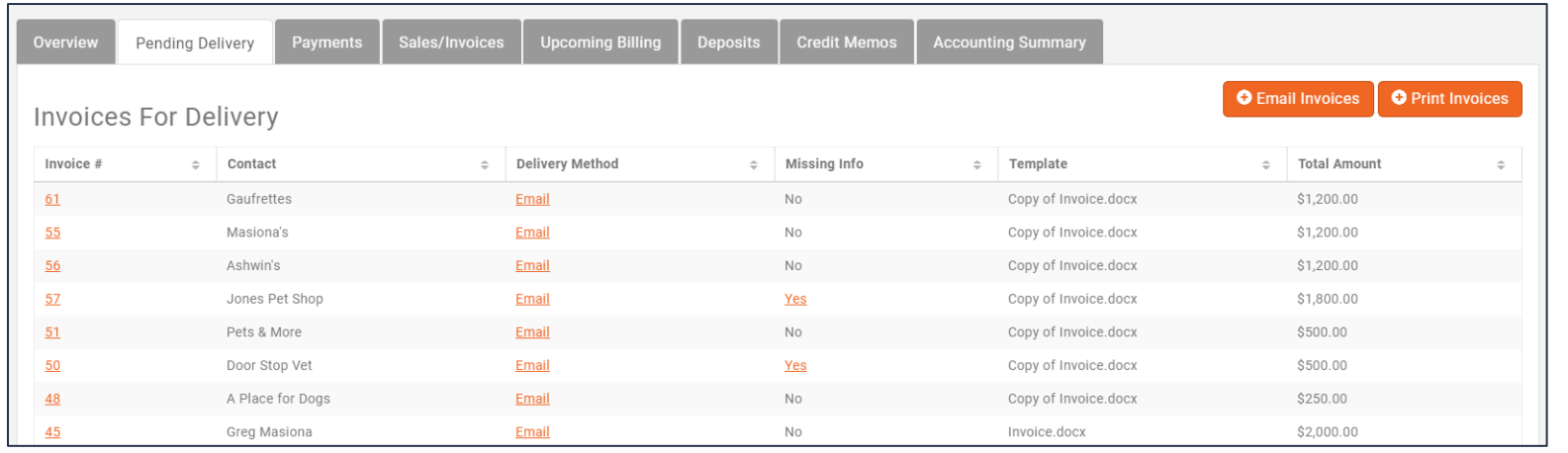

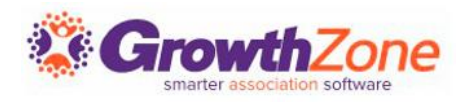

#### Accept Payments

- Payments can be processed in the Billing module on the payments tab, or from an individual's contact history
- KB: [Accept Payments](https://helpdesk.growthzone.com/kb/article/1860-accept-payments/)

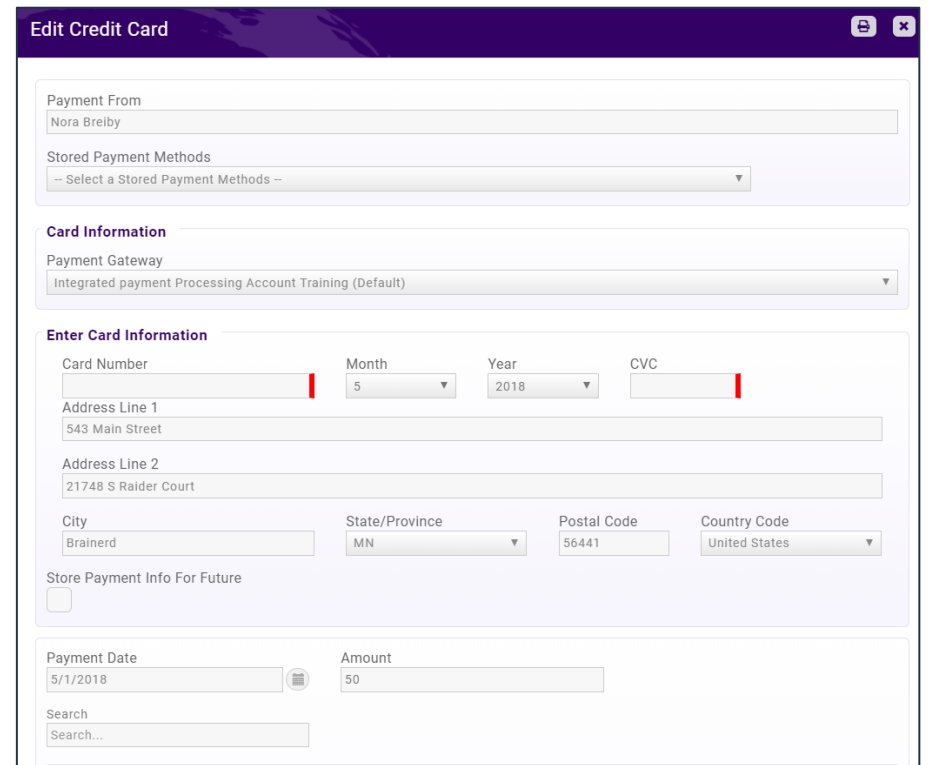

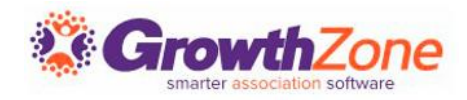

#### Un-apply a Payment

- At times, members or staff may make payments to the wrong invoice. Being able to unapply a payment allows you to apply the payment to a different invoice instead.
- KB: [Un-apply a Payment](https://helpdesk.growthzone.com/kb/article/1399-unapply-a-payment/)

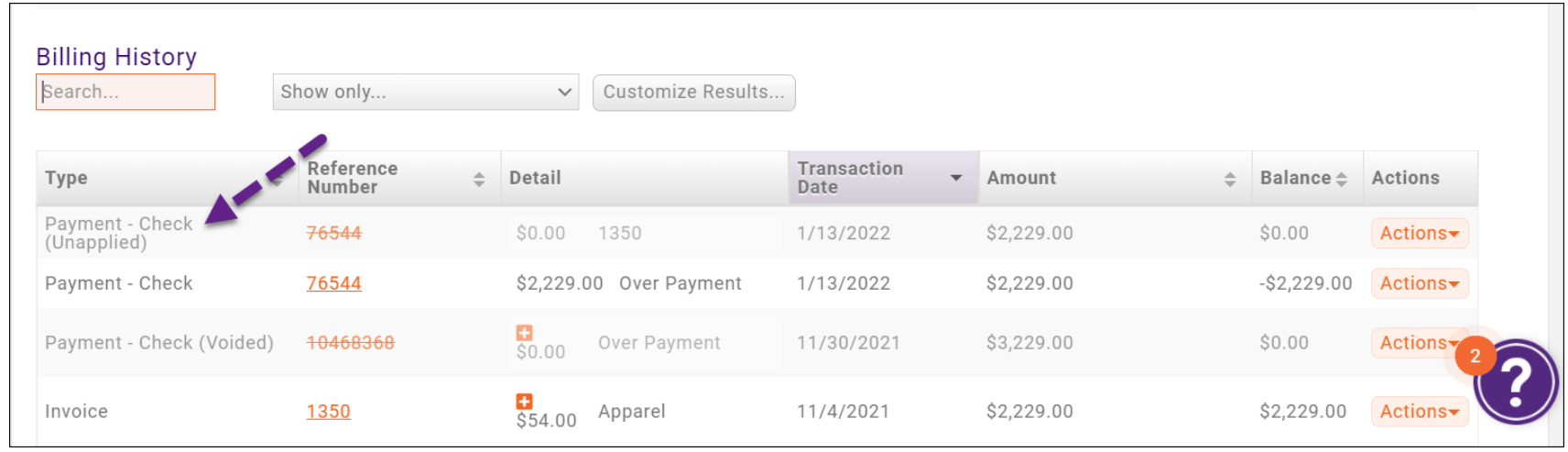

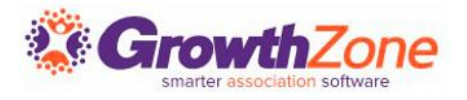

#### Un-apply a Payment

- Once unapplied the payment is only available to be applied to other invoices belonging to the same contact
- Un-apply is not an available option if the payment was made through a Bill Highway or NAR Ecommerce payment gateway
- Payments may be unapplied if they have been deposited already

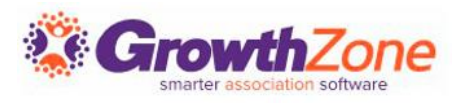

### Apply an Overpayment

Over-payments may occur because an invoice was not selected when an payment was entered, the payment was entered in error, or simply because a member has sent you additional funds towards future purchases.

KB: [Apply an Overpayment](https://helpdesk.growthzone.com/kb/article/1401-apply-an-over-payment/)

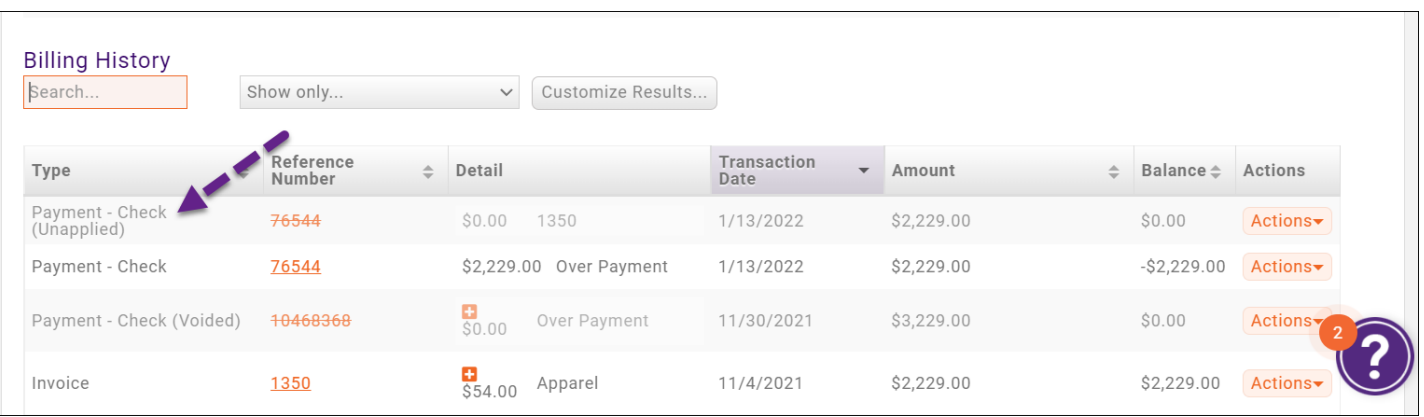

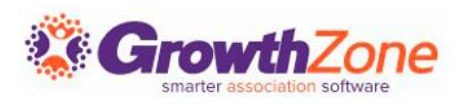

#### Issue a Credit Memo

- Over-payments may occur because an invoice was not selected when an payment was entered, the payment was entered in error, or simply because a member has sent you additional funds towards future purchases.
- KB: [Managing Credit](https://helpdesk.growthzone.com/kb/article/2048-managing-credit-memos/) [Memos](https://helpdesk.growthzone.com/kb/article/2048-managing-credit-memos/)

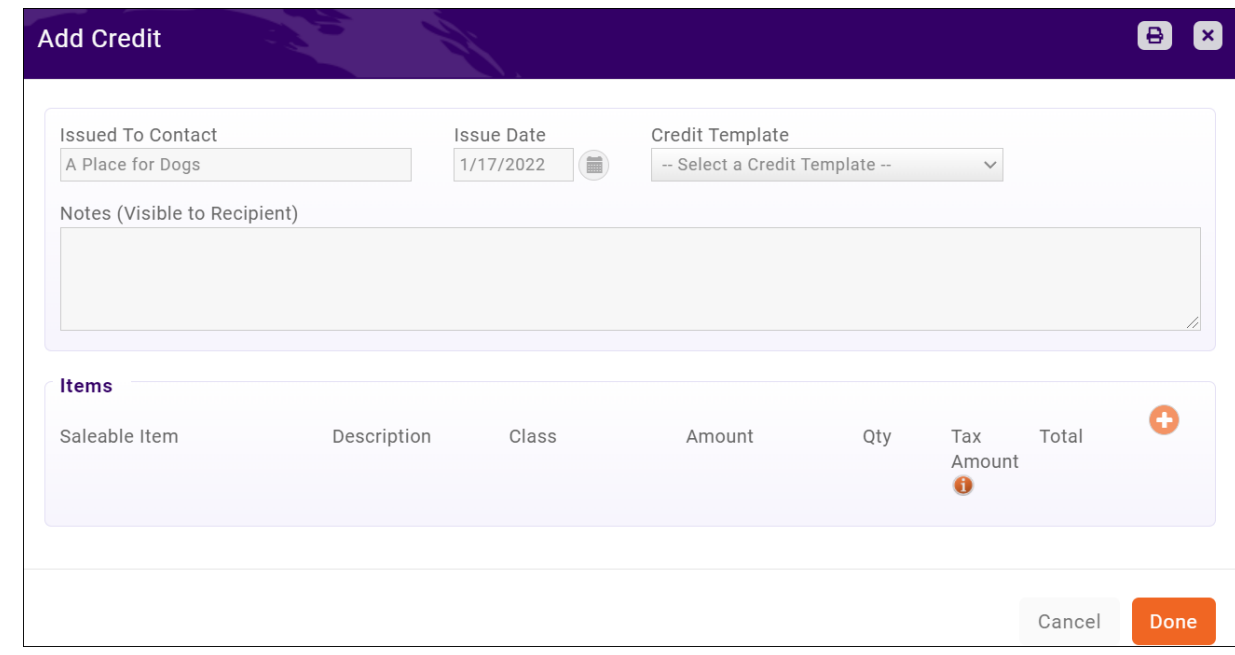

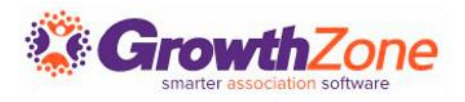

#### Issue a Credit Memo against a specific invoice

- Write-offs are generally used when an invoice is considered "bad debt". However, if a contact chooses not to pay because they simply have changed their mind about the "product" (i.e. membership, event registration, store item, etc.) this may not be considered bad debt.
- In this case, you can create a credit against that particular invoice
- KB: [Create Credit Memo against Specific Invoice](https://helpdesk.growthzone.com/kb/article/2162-create-credit-towards-a-specific-invoice/)

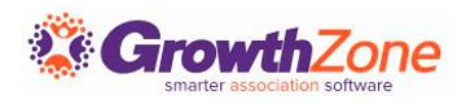

#### Create a Write-off

When needed, you may create a write-off on the Billing module Invoices tab

KB: [Create a Write Off](https://helpdesk.growthzone.com/kb/article/162-create-a-write-off/)

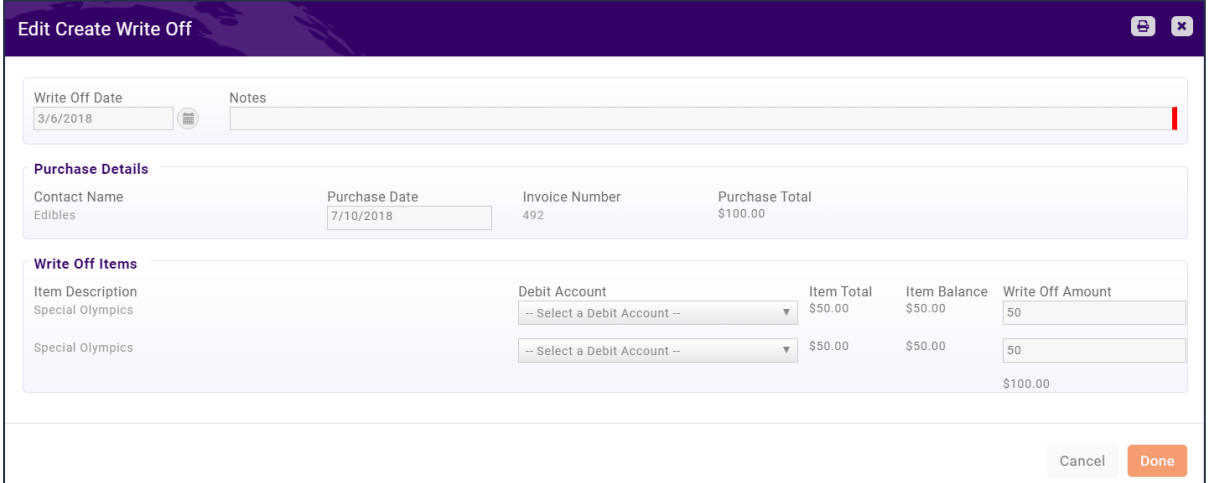

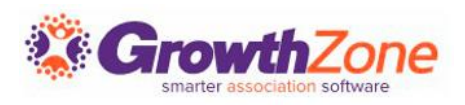

#### Void an Invoice

Voiding an invoice cancels a particular payment or invoice. Voiding an invoice will keep the invoice number and list it in reports but changes the amounts to zero.

KB: [Void an Invoice](https://helpdesk.growthzone.com/kb/article/159-void-an-invoice/)

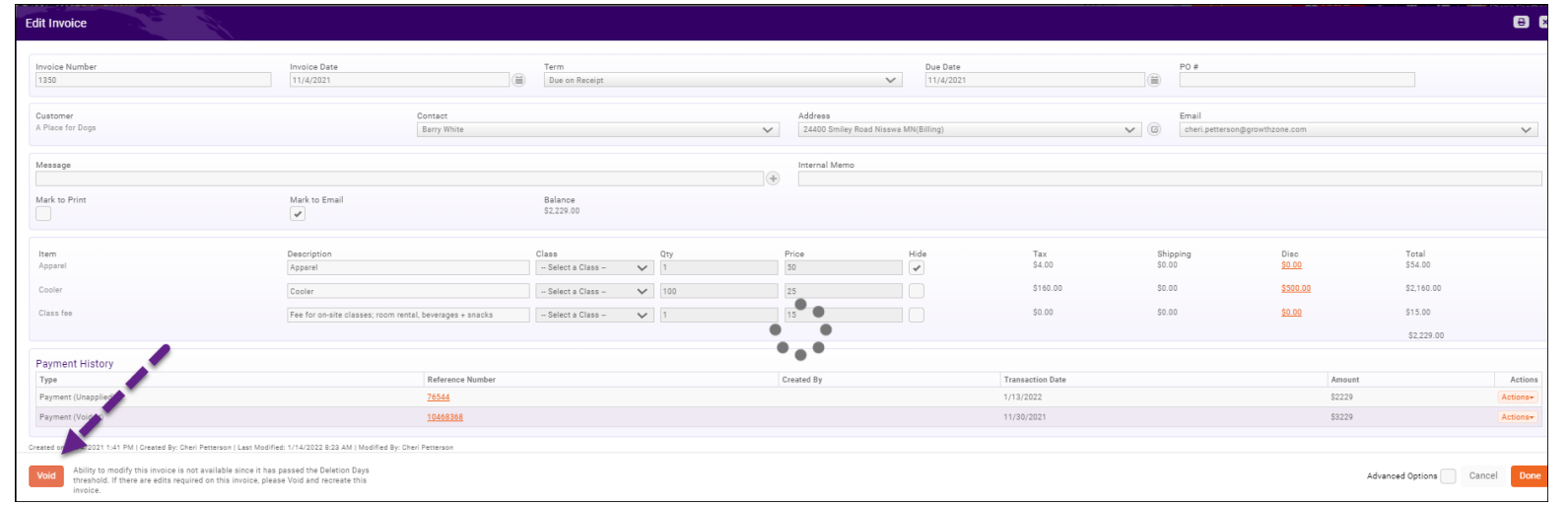

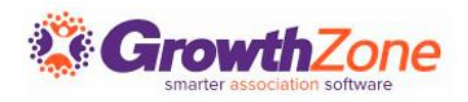

#### **Deposits**

- You may view previous deposits, and the payments associated to those deposits on the Billing module Deposits tab
- To create a deposit, you will do this on the Payments tab

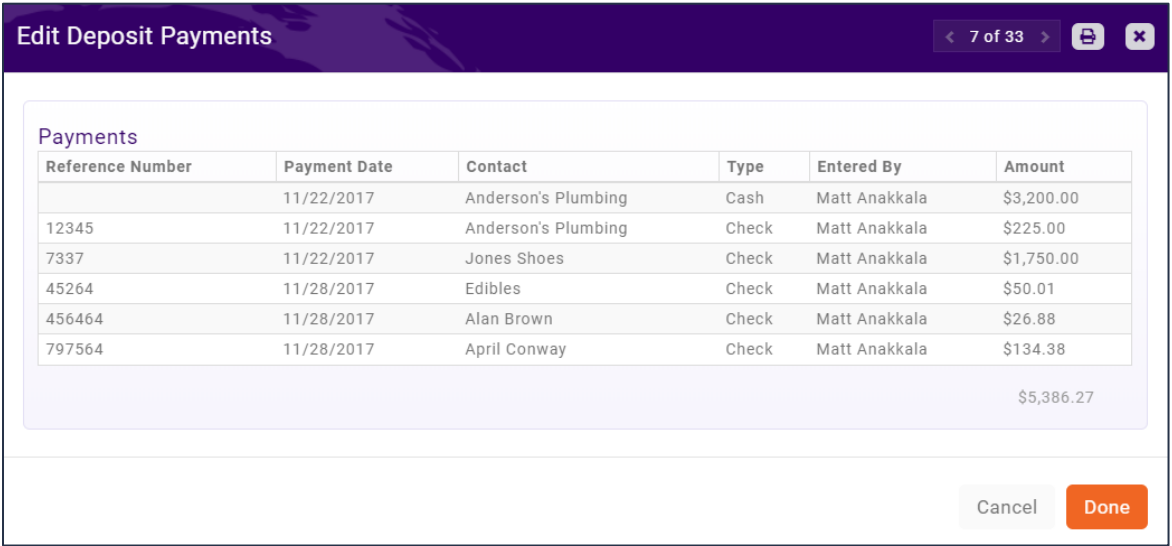

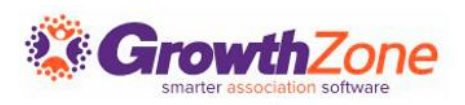

## **Questions?**

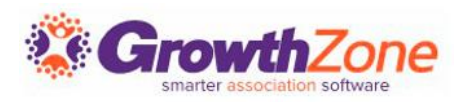